# MRA를 통한 Jabber 버전 14에서 전화 서비스 장 애 조치가 작동하는 방식

## 목차

소개 사전 요구 사항 요구 사항 사용되는 구성 요소 배경 정보 구성 문제 해결 진단 로그 수집 등록

## 소개

이 문서에서는 STUN(Session Traversal Utilities for NAT)가 버전 14 이상에서 유지되며 MRA(Mobile and Remote Access)를 통해 등록될 때 Jabber에서 전화 서비스에 대해 장애 조치가 작동하는 방식에 대해 설명합니다.

## 사전 요구 사항

#### 요구 사항

다음 주제에 대한 지식을 보유하고 있으면 유용합니다.

- Cisco CUCM(Unified Communications Manager).
- Cisco Expressway Core.
- Cisco Expressway Edge.
- Windows용 Cisco Jabber
- MAC용 Cisco Jabber
- Android용 Cisco Jabber
- iOS용 Cisco Jabber.

#### 사용되는 구성 요소

이 문서의 정보는 다음 소프트웨어 및 하드웨어 버전을 기반으로 합니다.

- Expressway 버전  $X14.0$ .
- $\bullet$  CUCM 14.0
- Cisco Jabber 버전 14.0.

이 문서의 정보는 특정 랩 환경의 디바이스를 토대로 작성되었습니다.이 문서에 사용된 모든 디바 이스는 초기화된(기본) 컨피그레이션으로 시작되었습니다.네트워크가 작동 중인 경우 모든 명령의 잠재적인 영향을 이해해야 합니다.

#### 배경 정보

x14.0 이전 버전의 경우 MRA 솔루션은 Jabber와 같은 소프트 클라이언트에서 전화 서비스를 위한 자동 장애 조치를 지원하지 않습니다.STUN 유지 관리 기능이 도입되면서 관련 구성 요소가 필요한 조건을 충족하는 한 이제 이 기능이 지원되므로 주 경로나 서버 자체가 손상되거나 연결할 수 없는 경우 jabber가 보조 서버에 등록할 수 있습니다.

### 구성

필요한 유일한 컨피그레이션은 Expressway 서버에서 STUN Keep Alives를 활성화하는 것입니다 .이 기능은 기본적으로 활성화되어 있으며 이전에 비활성화된 경우에만 구성해야 합니다.

1단계. Expressway-C 웹 인터페이스를 엽니다.

2단계. Configuration(구성) > Unified Communications > Configuration(컨피그레이션) > Advanced(고급)로 이동합니다.

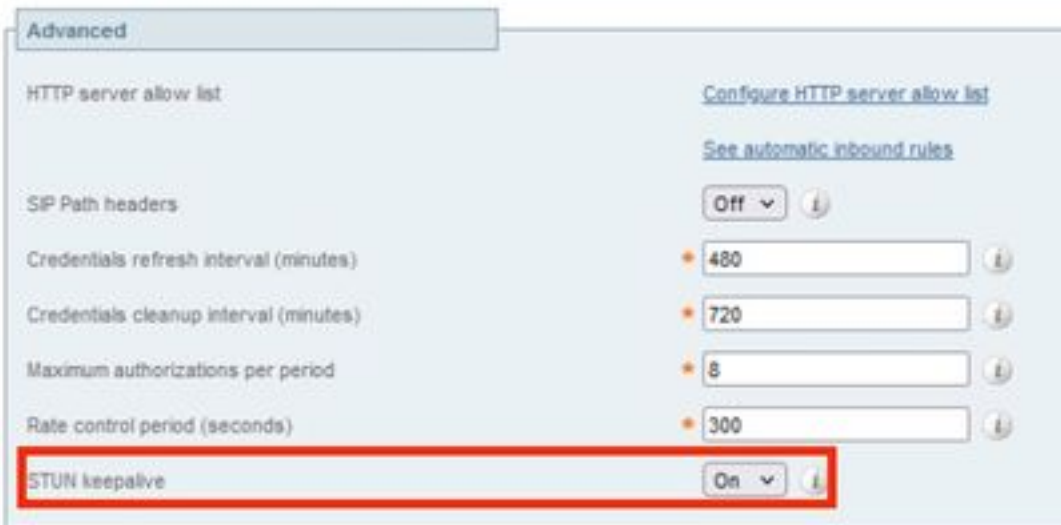

3단계. Expressway-C 명령줄 인터페이스(CLI)를 엽니다.

4단계. 다음 명령을 실행합니다. xconfiguration SIP Advanced StunKeepAliveForRegisteredPathEnabled:을 누릅니다.

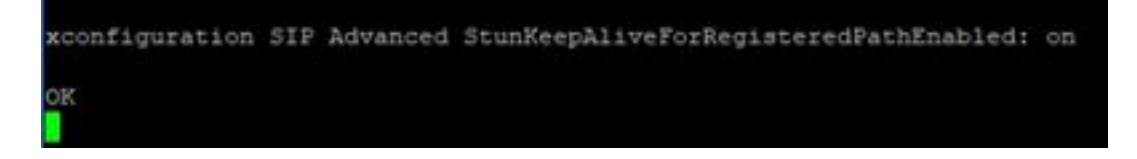

참고:디코딩 문제를 방지하려면 코어 서버와 에지 서버 간에 설정이 일치해야 합니다.

### 문제 해결

이 기능이 유효한지 확인하려면 등록 신호 처리를 분석해야 합니다.

#### 진단 로그 수집

1단계. Expressway 서버 웹 인터페이스에서 Maintenance > Diagnostics > Diagnostic Logging으로 이동합니다.

2단계. Take tcpdump while logging(로깅 중 tcpdump 사용) 확인란을 선택합니다.

3단계. Core 및 Edge 서버 모두에서 **새 로그 시작**을 선택합니다.

4단계. 표준 사용자 이름 및 비밀번호로 jabber 클라이언트의 계정에 로그인하고 전화 서비스가 등 록될 때까지 기다립니다.

5단계. Stop logging on Core and Edge servers(코어 및 에지 서버 모두에서 **로깅 중지**)를 선택합니 다.

6단계. 모든 Expressway 서버에서 Collect Log and Download log after it loads(로그 수집 및 다운로 드 로그)를 선택합니다.

참고:클러스터의 경우 보조 피어에서 6단계를 반복해야 합니다.

#### 등록

버전 14 이상의 Jabber 클라이언트에는 Contact 헤더 또는 Supported 헤더에서 아래와 같이 레지스 터 메시지에 **x-cisco-mra-ha=AR\_SK** 태그가 포함됩니다. 이는 STUN keep alives가 지원됨을 나타 냅니다.

SIPMSG: |REGISTER sip:cmpub01.rvalverd.local SIP/2.0 Via: SIP/2.0/TLS 172.16.84.136:58980;branch=z9hG4bK00003665 Call-ID: 00505696-779a0005-00001bba-00007938@172.16.84.136 CSeq: 104 REGISTER Contact: 200 OK 메시지에는 Supported 헤더와 함께 서버가 지원함을 나타내야 합니다.

SIPMSG: |SIP/2.0 200 OK Via: SIP/2.0/TLS 172.16.84.136:58980;branch=z9hG4bK00007e98;received=10.88.246.8;rport=58980;ingresszone=CollaborationEdgeZone Call-ID: 00505696-779a0005-00001bba-00007938@172.16.84.136 CSeq: 105 REGISTER Contact:

그런 다음 jabber는 경로 가용성을 확인하기 위해 30초마다 Expressway 서버에 STUN Keep Alive 패킷을 전송합니다.STUN Keep Alive에 대한 시간 제한은 3초이며 응답이 수신되지 않으면 jabber는 에지 노드가 작동 중지된 것으로 간주하고 다른 에지 서버를 통해 등록 장애 조치를 수행 합니다.

참고:MRA 클라이언트는 활성 통화에 있는 동안 등록 장애 조치를 시도하지 않습니다.대신 통 화가 완료될 때까지 장애 조치가 대기됩니다.이 경우 다운된 서버가 복구되더라도 장애 조치 가 발생합니다.